# Shared Preferences

© 2008 Haim Michael

## Introduction

- $\triangle$  **The preferences mechanism allows us to store and retrieve** key value pairs of primitive data types. This mechanism is typically used to store application preferences, such as the default text font to be loaded whenever the application starts.
- ❖ Using this mechanism the preferences will be shared between all activities that belong to our application.

#### The SharedPreferences Interface

- ❖ This interface includes various methods we can use for maintaining the application shared preferences.
- ❖ For each set of preference there is a single instance of this class that all clients share.
- ❖ Modifying preferences must be done through a SharedPreferences.Editor object in order to ensure the preference values remain in a consistent state.

#### The SharedPreferences Interface

❖ Extending Activity we can call the getSharedPreferences method passing over the file name that holds the preferences.

```
...
SharedPreferences settings = getSharedPreferences("myfile", 0);
boolean vib = settings.getBoolean("vibration_mode", false);
... 
SharedPreferences settings = getSharedPreferences("myfile", 0);
SharedPreferences.Editor editor = settings.edit();
editor.putBoolean("vibration mode", vib);
editor.commit();
...
```
❖ We can easily create a simple preferences setting screen using this class.

```
public class MainActivity extends Activity {
    private Button button;
   private TextView textview;
```
}

```
@Override
protected void onCreate(Bundle savedInstanceState) {
super.onCreate(savedInstanceState);
setContentView(R.layout.main);
button = (Button) findViewById(R.id.bt);
textview = (TextView) findViewById(R.id.textview);
button.setOnClickListener(new OnClickListener() {
    @Override
    public void onClick(View arg0) {
        Intent intent = new Intent(qetApplicationContext(),
        MyPreferencesActivity.class);
        startActivityForResult(intent, 0);
    }
});
```

```
@Override
protected void onActivityResult(int requestCode, 
    int resultCode, Intent data) {
    super.onActivityResult(requestCode, resultCode, data);
    SharedPreferences sharedPreferences = PreferenceManager
        .getDefaultSharedPreferences(this);
    Boolean prefA = sharedPreferences.getBoolean("CHECKBOX_A", false);
    Boolean prefB = sharedPreferences.getBoolean("CHECKBOX_B", false);
    textview.setText("a="+ prefA.toString()+" b="+prefB.toString());
    }
}
```
package com.lifemichael.preferencesactivityexample;

```
import android.app.Activity;
import android.app.FragmentManager;
import android.app.FragmentTransaction;
import android.os.Bundle;
public class MyPreferencesActivity extends Activity { 
@Override
protected void onCreate(Bundle savedInstanceState) {
    super.onCreate(savedInstanceState);
    MyPreferencesFragment prefFragment = new MyPreferencesFragment();
    FragmentManager fragmentManager = getFragmentManager();
     FragmentTransaction fragmentTransaction = 
        fragmentManager.beginTransaction();
     fragmentTransaction.replace(android.R.id.content, prefFragment);
    fragmentTransaction.commit();
 } 
}
```
package com.lifemichael.preferencesactivityexample;

```
import android.os.Bundle;
import android.preference.PreferenceFragment;
```
public class MyPreferencesFragment extends PreferenceFragment {

```
@Override
public void onCreate(Bundle savedInstanceState) {
  super.onCreate(savedInstanceState);
  addPreferencesFromResource(R.xml.preference);
 } 
}
```

```
<?xml version="1.0" encoding="utf-8"?>
<PreferenceScreen
xmlns:android="http://schemas.android.com/apk/res/android" >
     <PreferenceCategory android:title="PreferenceCategory A" >
         <CheckBoxPreference
             android:key="CHECKBOX_A"
             android:summary="summary for a checkbox"
             android:title="A Title" />
         <CheckBoxPreference
             android:key="CHECKBOX_B"
             android:summary="summary for b checkbox"
             android:title="B Title" />
     </PreferenceCategory>
```
</PreferenceScreen>

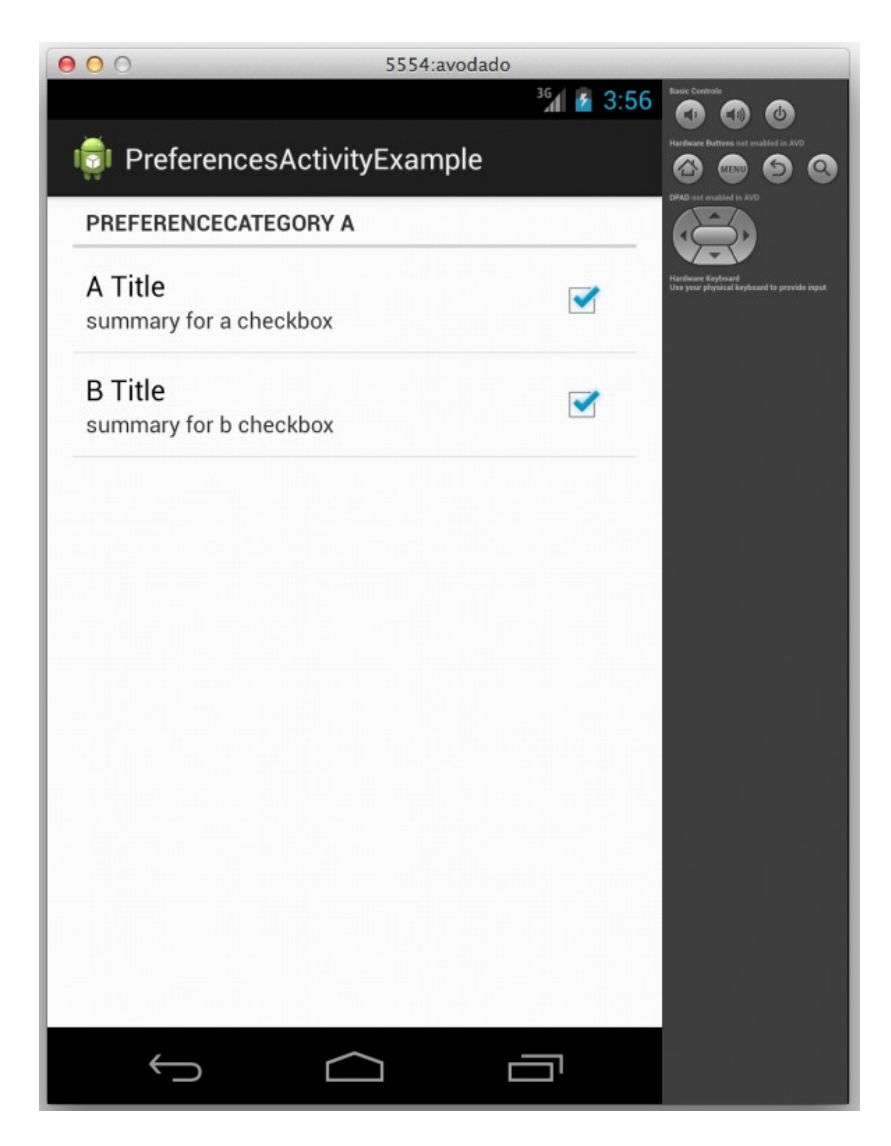

© 2008 Haim Michael

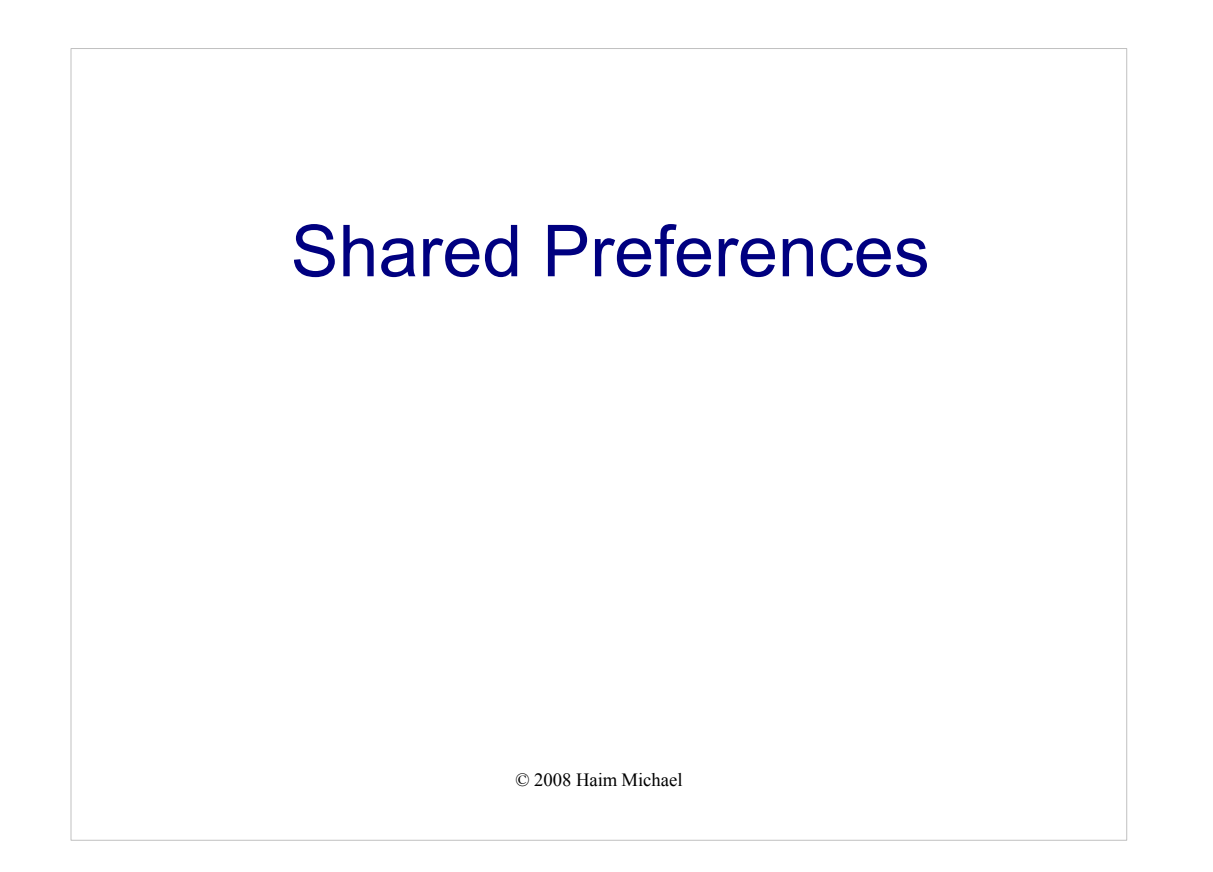

#### **Introduction**

- \* The preferences mechanism allows us to store and retrieve key value pairs of primitive data types. This mechanism is typically used to store application preferences, such as the default text font to be loaded whenever the application starts.
- Using this mechanism the preferences will be shared between all activities that belong to our application.

© 2008 Haim Michael

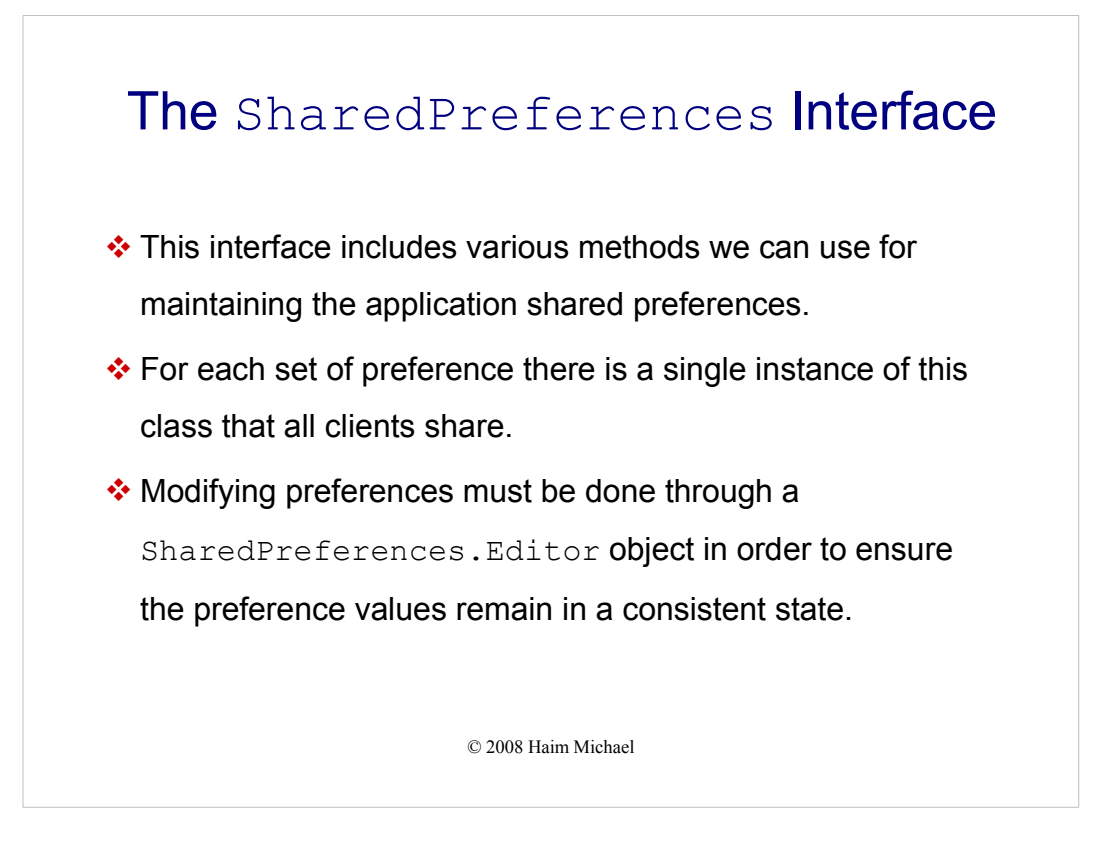

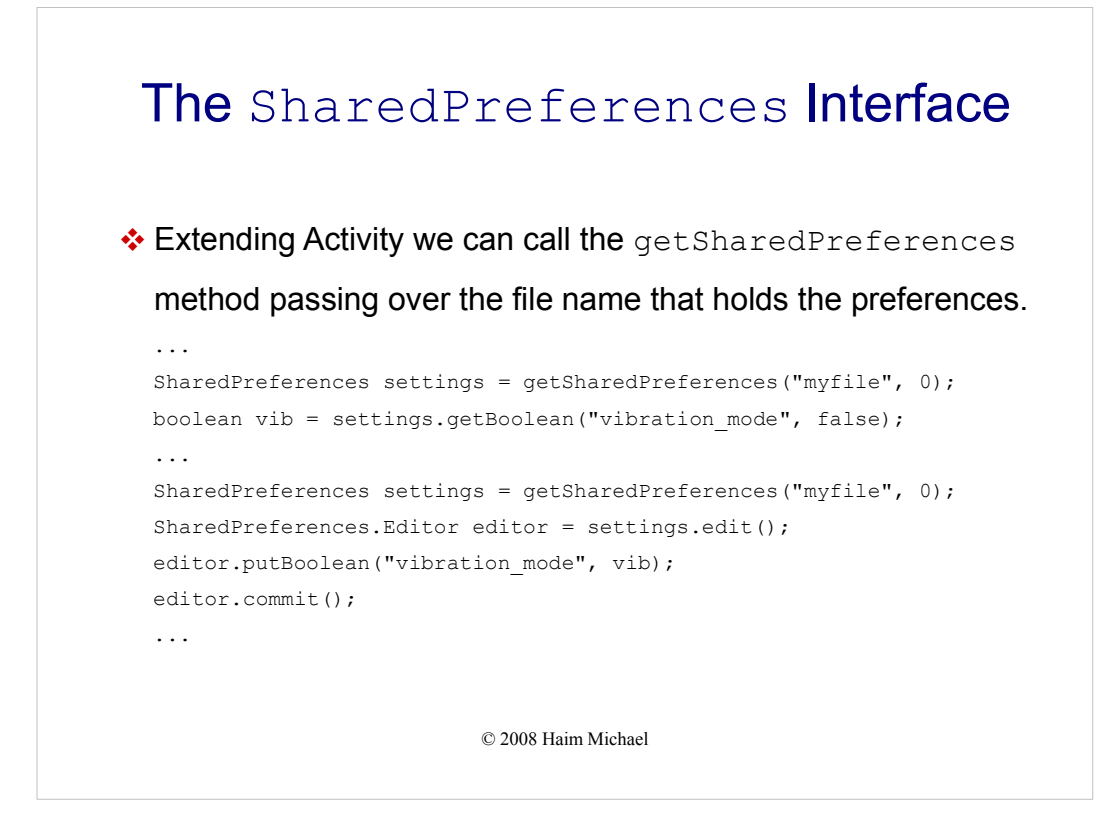

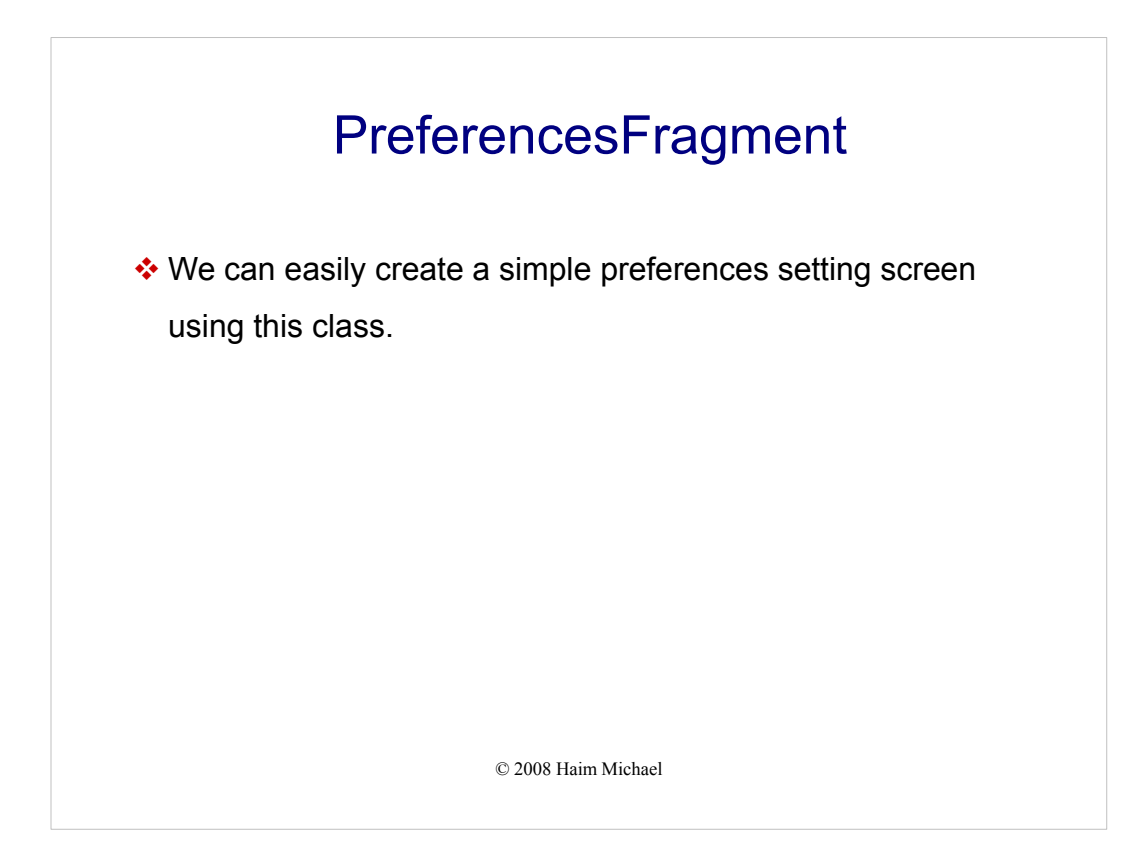

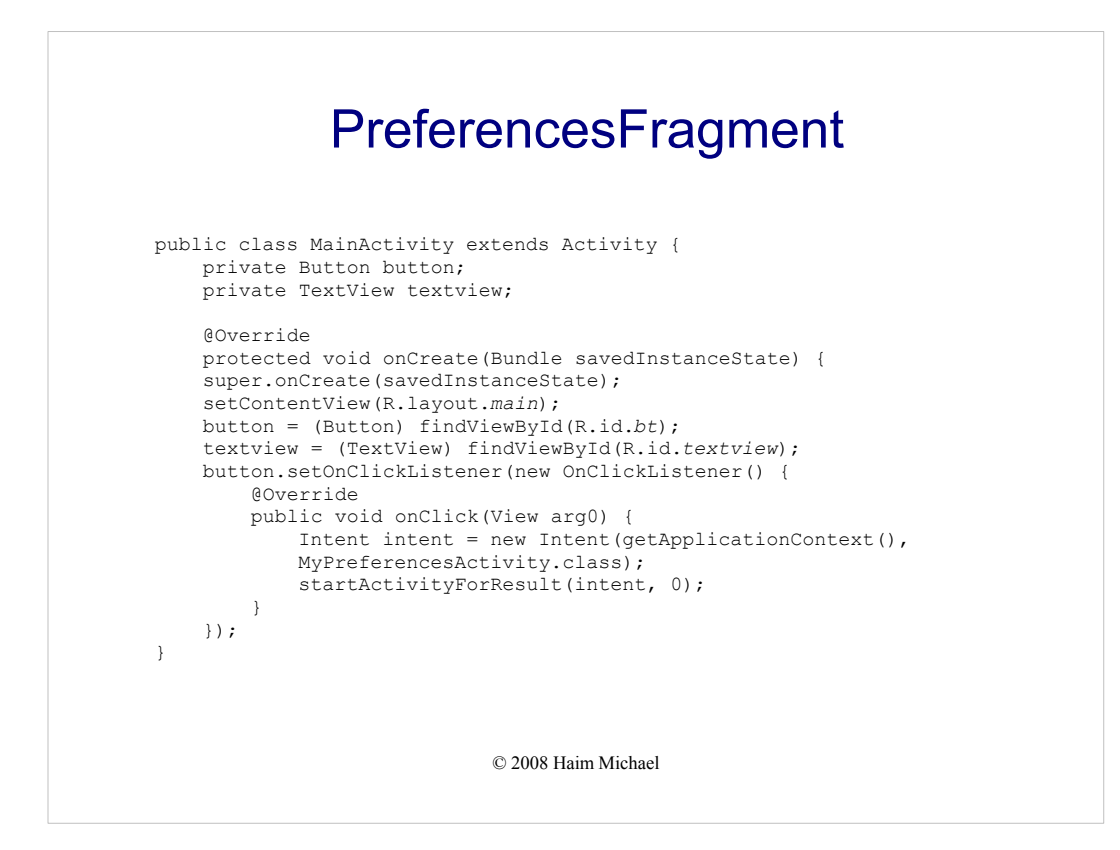

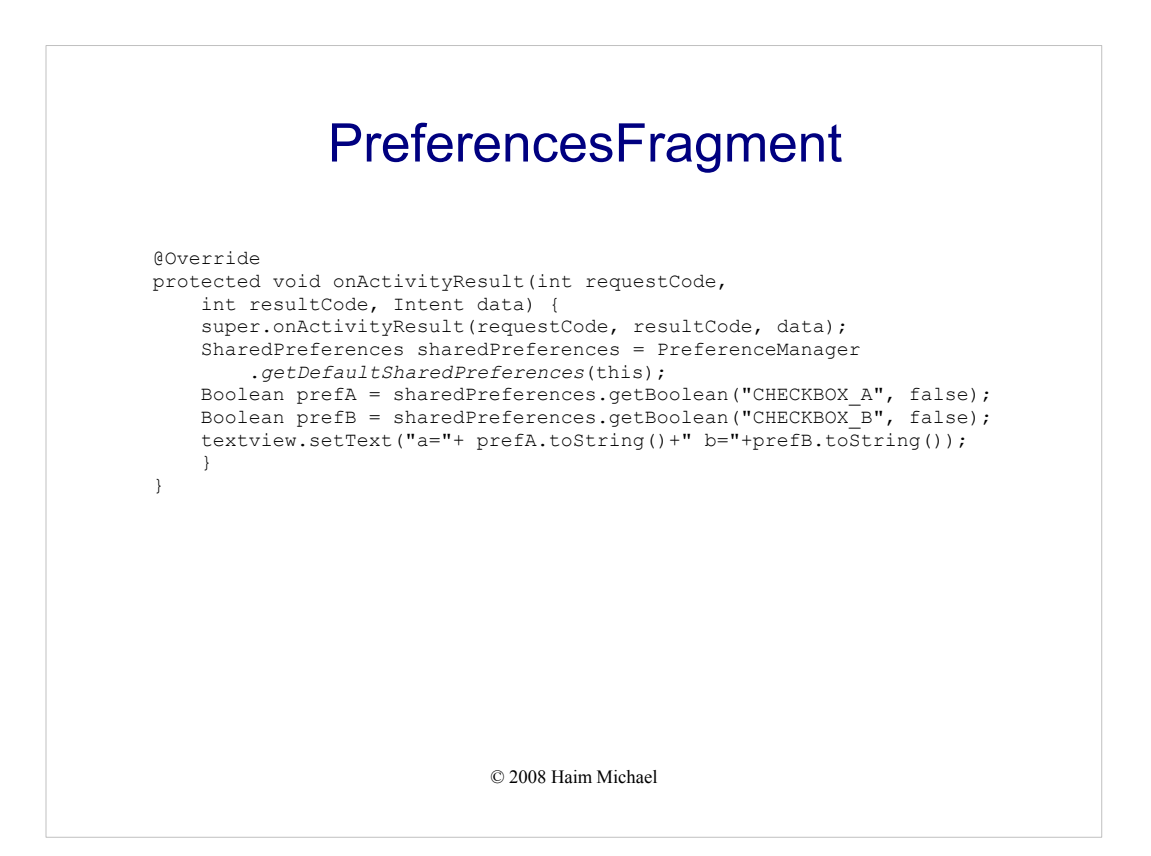

```
© 2008 Haim Michael
              PreferencesFragment
package com.lifemichael.preferencesactivityexample;
import android.app.Activity;
import android.app.FragmentManager;
import android.app.FragmentTransaction;
import android.os.Bundle;
public class MyPreferencesActivity extends Activity { 
@Override
protected void onCreate(Bundle savedInstanceState) {
    super.onCreate(savedInstanceState);
MyPreferencesFragment prefFragment = new MyPreferencesFragment();
    FragmentManager fragmentManager = getFragmentManager();
    FragmentTransaction fragmentTransaction = 
       fragmentManager.beginTransaction();
    fragmentTransaction.replace(android.R.id.content, prefFragment);
    fragmentTransaction.commit();
} 
}
```
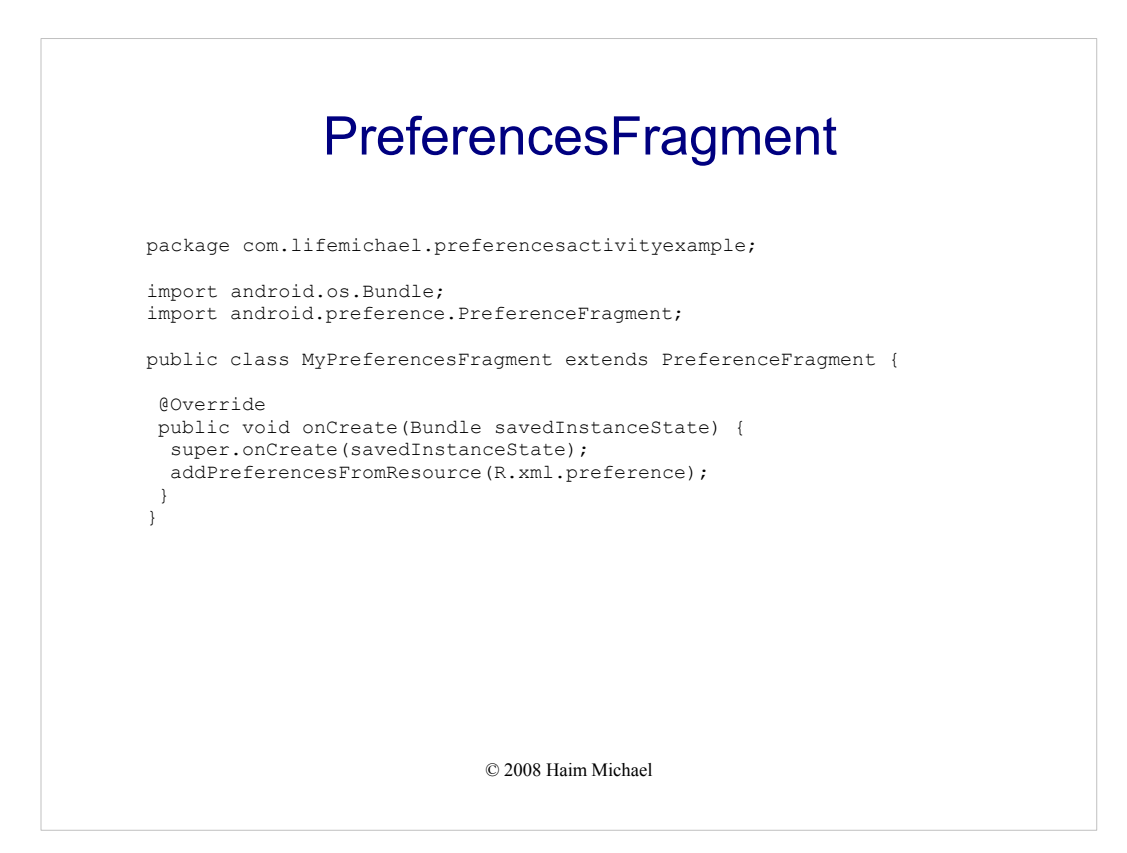

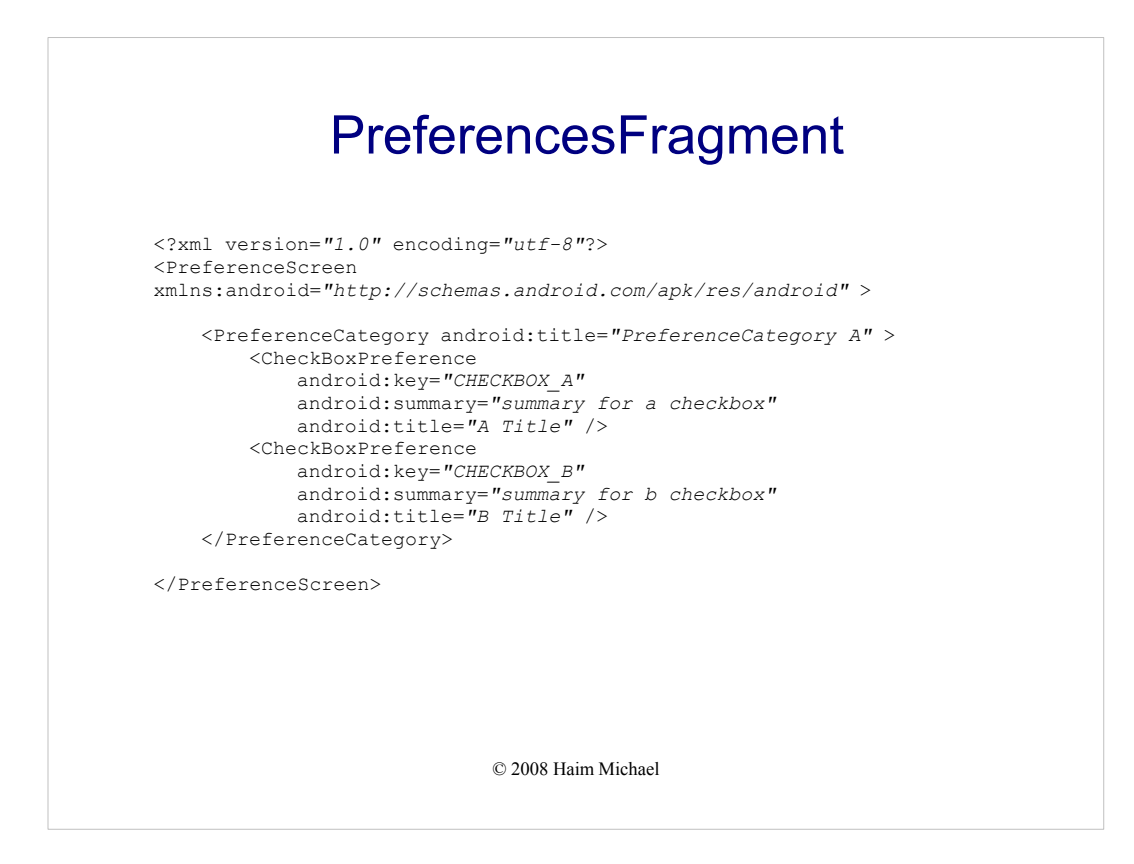

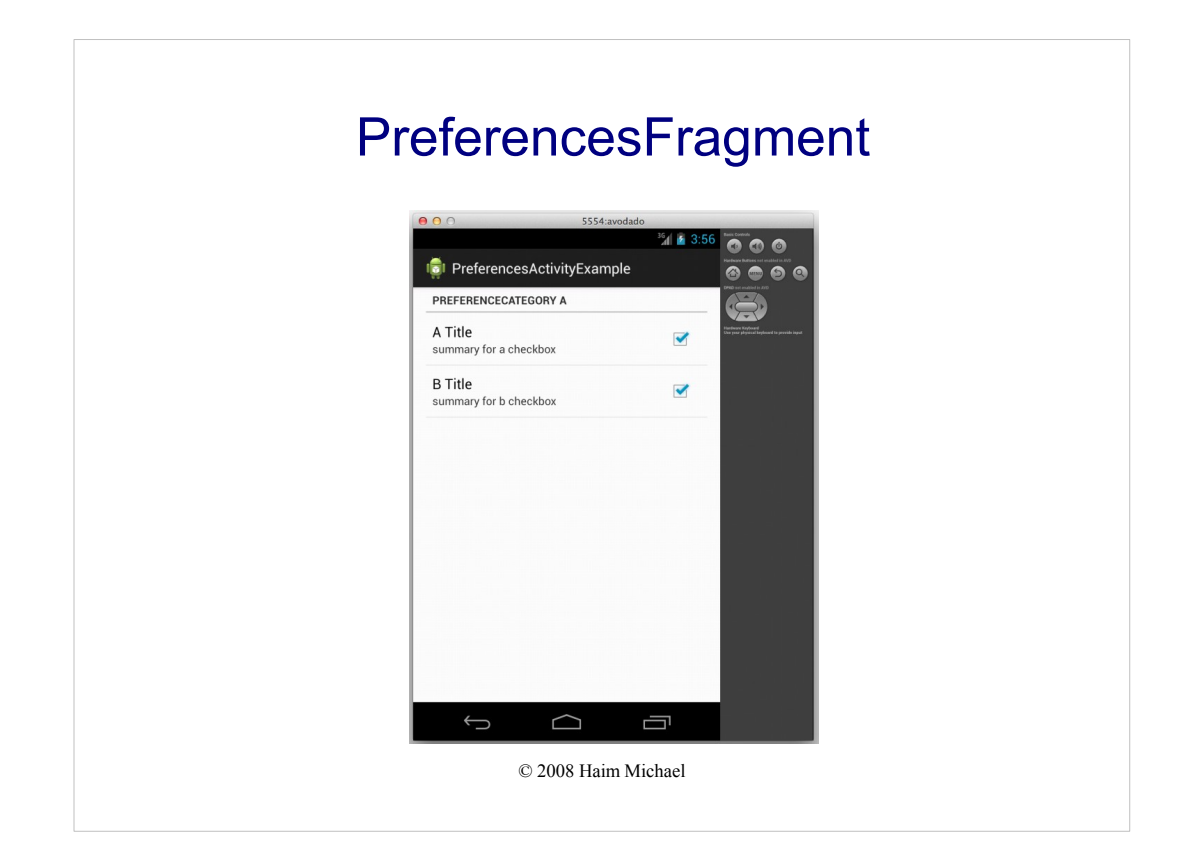